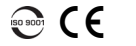

### Reflectómetro óptico en el dominio del tiempo OTDR

# Ajustar la configuración de la prueba

Antes de comenzar con la adquisición, debe ajustar la configuración de la prueba.

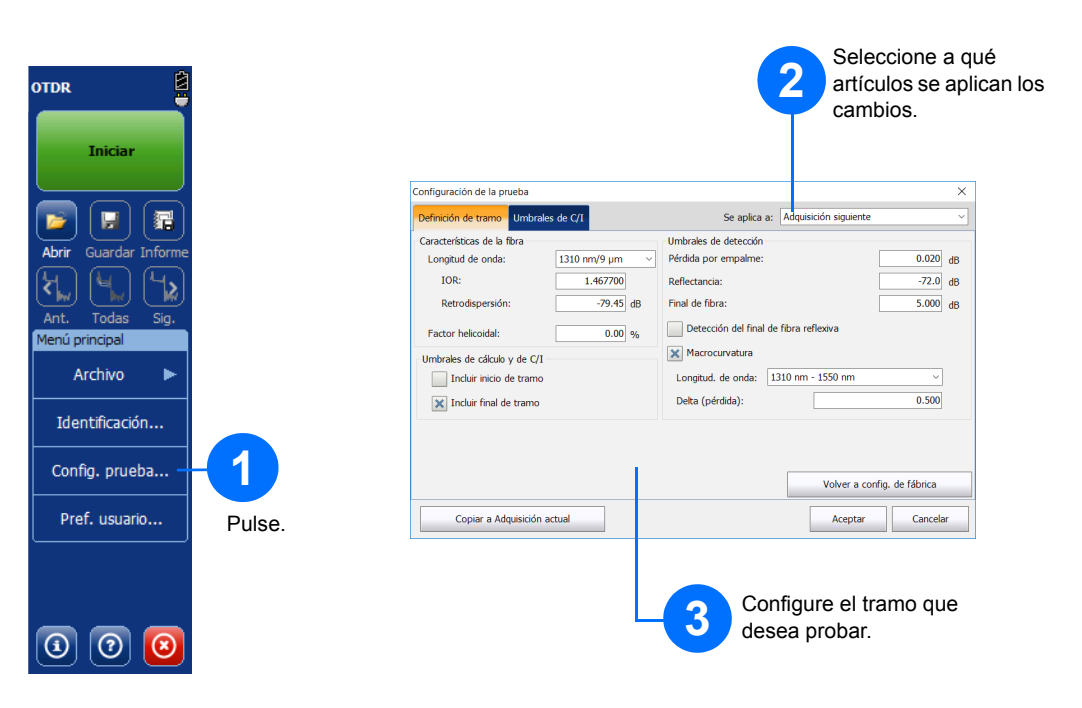

## Análisis manual de los resultados

La vista Resumen es útil para ver los resultados de su adquisición en un simple vistazo. Puede acceder a ellos pulsando la pestaña **Resumen**.

## Entender la vista Resumen

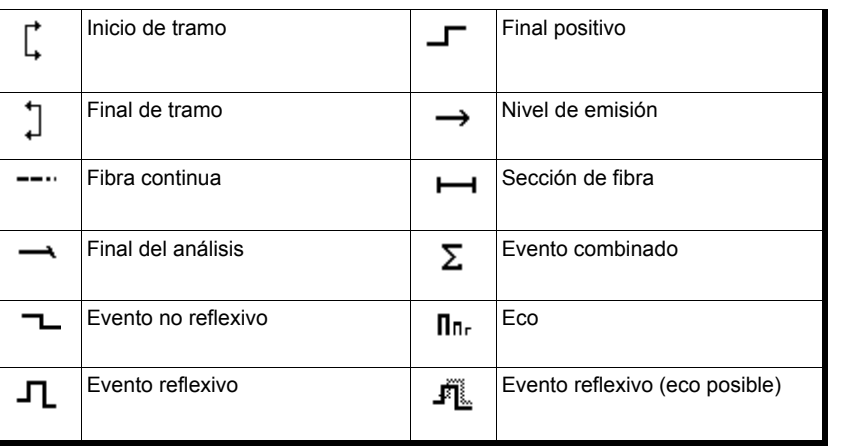

## Atajos de botones

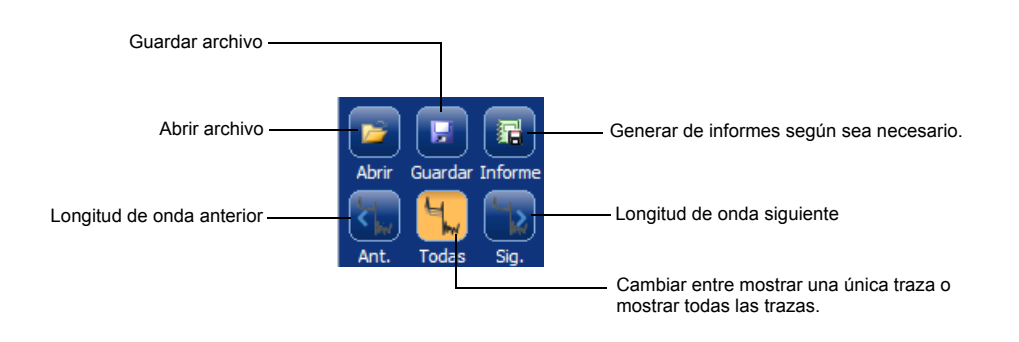

© 2017 EXFO Inc. Todos los derechos reservados. Impreso en Canadá (2017-10)<br>
N/P: 1072566 Versión: 4.0.0.1

Para obtener más información, consulte la guía del usuario.

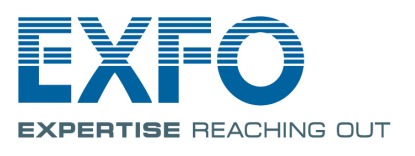

Los siguientes iconos representan los tipos de eventos posibles que se pueden obtener en los resultados de la

prueba:

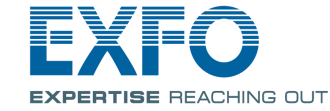

Entender los iconos de la tabla de eventos

La pestaña **Mediciones** le permite configurar el tipo de marcadores y medidas de acuerdo con sus necesidades para obtener resultados específicos.

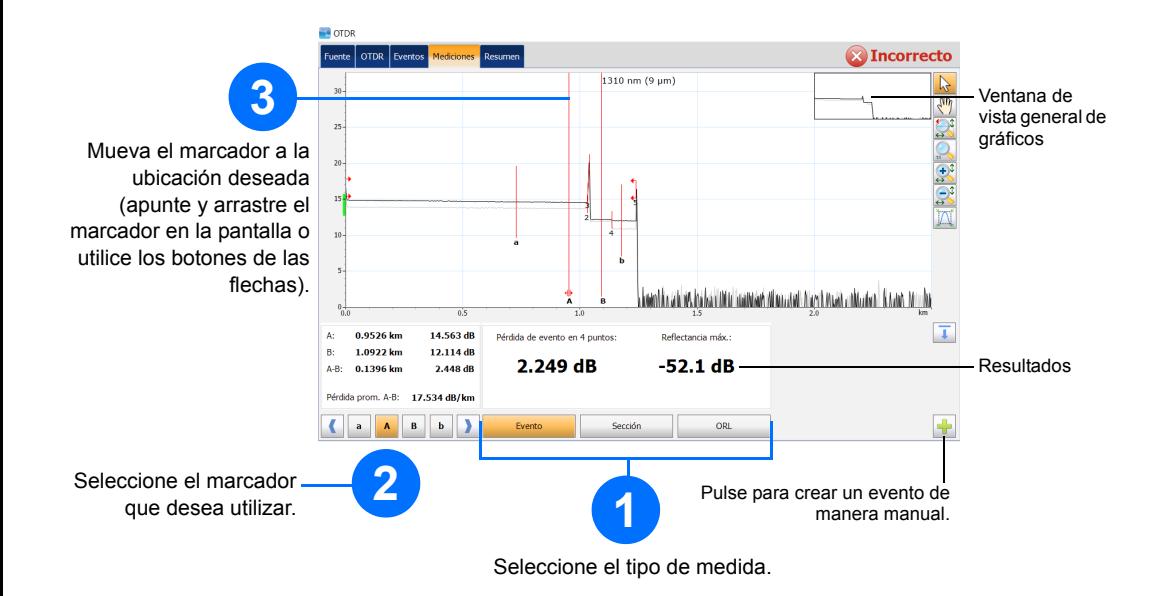

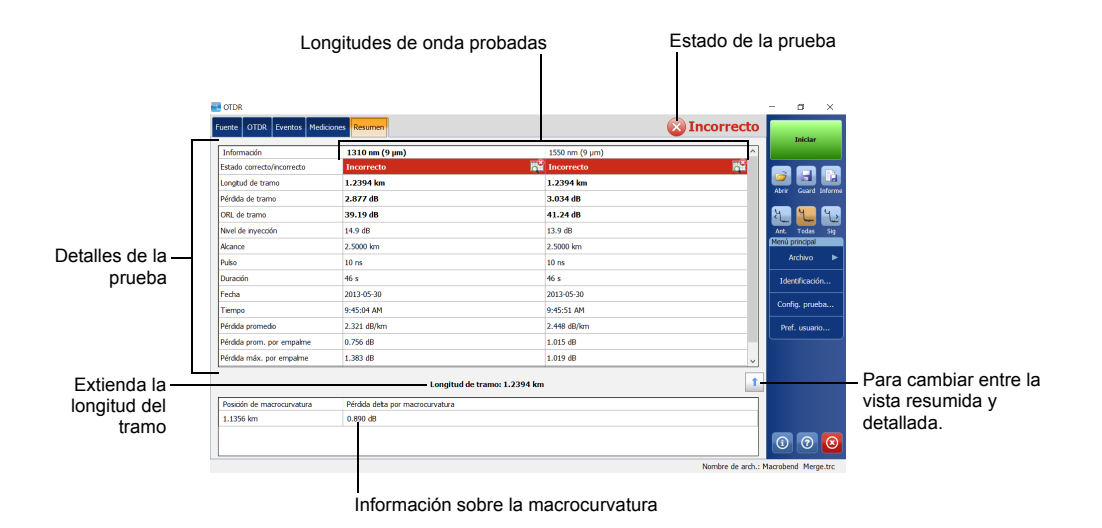

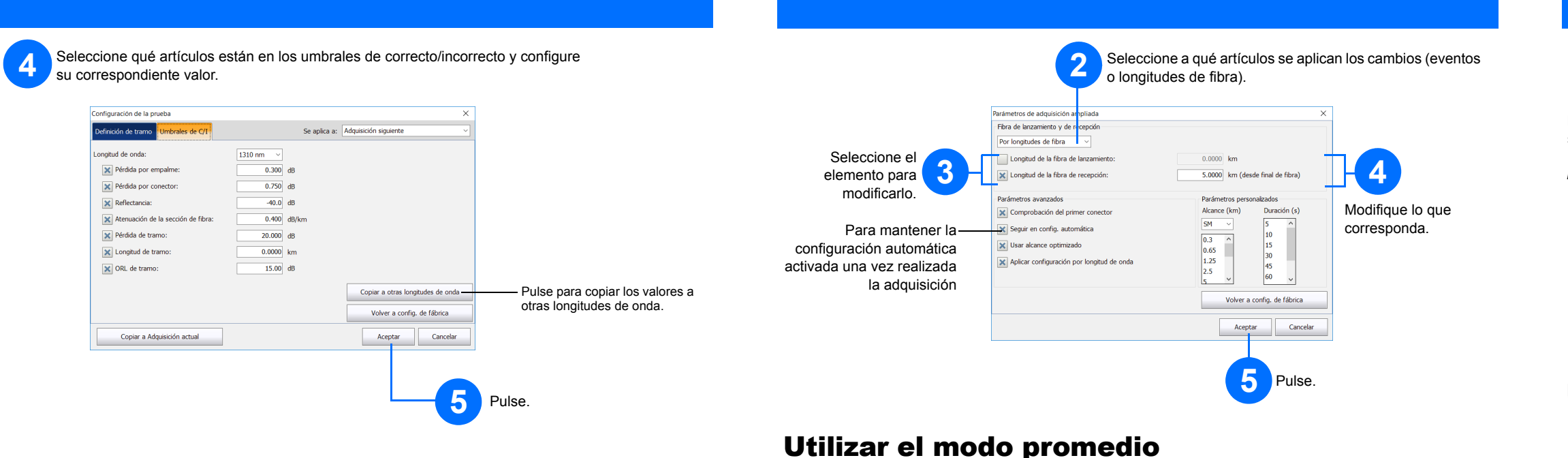

# Utilizar el modo de tiempo real

En el modo de tiempo real, la unidad monitoriza el tramo de fibra e indica cualquier cambio se produzca inmediatamente. Este modo solo se puede utilizar con una longitud de onda a la vez.

#### En el modo promedio, la unidad realiza una serie de adquisiciones según la distancia, el ancho de pulso y el intervalo de tiempo, y calcula la media de los resultados en la pantalla.

El botón **AUTO** sirve para ayudarle a configurar rápidamente la unidad, ya que analiza de manera automática los mejores ajustes de adquisición según el tramo de fibra conectado en ese momento a la unidad. La selección de ajustes se realiza al pulsar **Iniciar**.

## Utilizar la función de configuración automática

*Nota: Al utilizar la función de configuración automática, no están disponibles los diales de distancia y pulso de la ventana.*

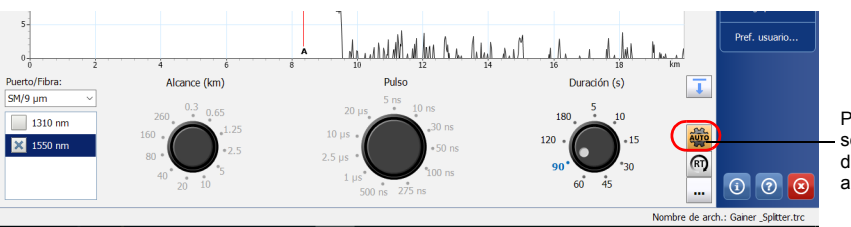

Las fibras de lanzamiento y de recepción se utilizan para caracterizar a los primeros y últimos conectores de la fibra. Le ayudan a definir el inicio y final de tramo.

## Definir las fibras de lanzamiento y de recepción

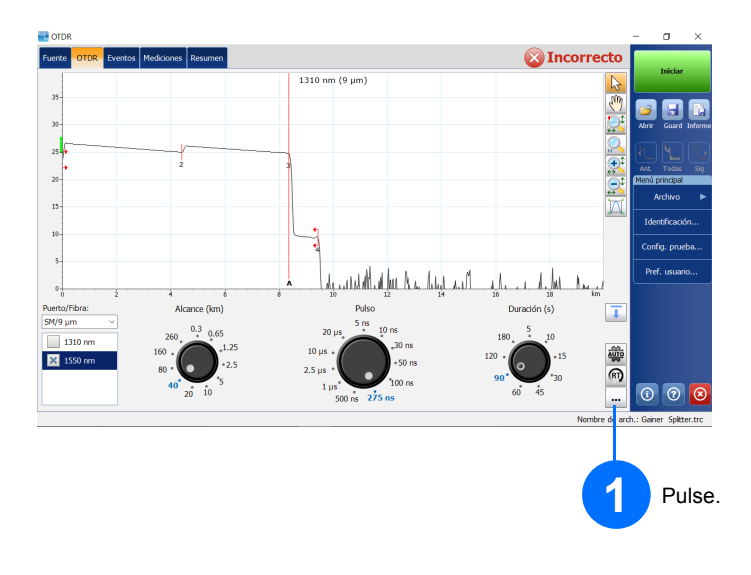

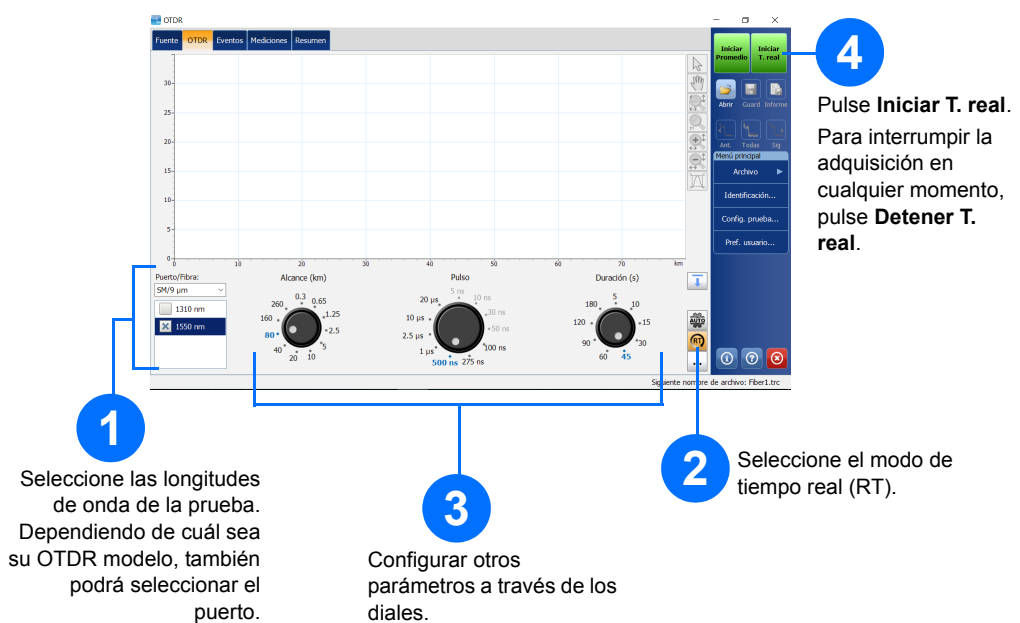

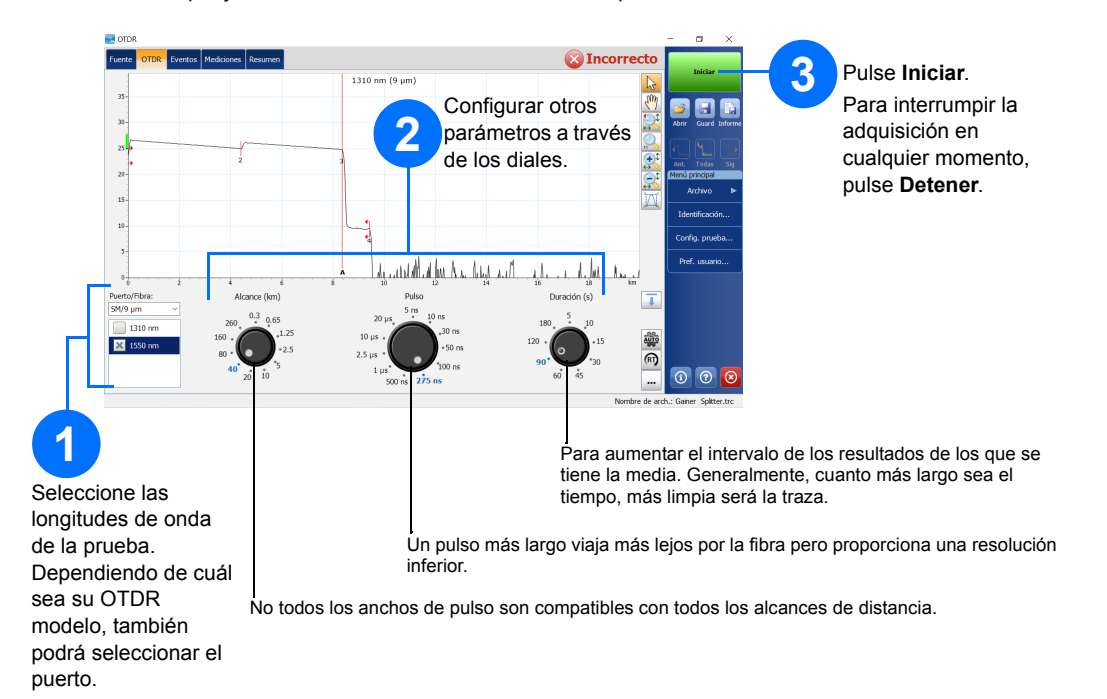

Pulse para seleccionar el modo de configuración automática.